# MS Excel – vzorce, řazení, filtrování

Hlavním úkolem tohoto cvičení je naučit se používat funkce a vzorce, řazení a filtrování dat. Součástí cvičení je také zvládnutí používání relativního i absolutního adresování buněk.

- stáhněte si z Portálu soubor  $cv7$  start.xlsx (soubor vychází ze souboru zpracovávaného na 6. cvičení)
- soubor otevřete a pokračujte v jeho úpravě

## Součet bodů (jednoduché vzorce)

- do sloupce **Body celkem** doplňte součet bodů ze sloupců **Body SP** a **Body ZK** (jako vzorec)
- zkopírujte výpočet součtu do ostatních řádek tabulky (vi[z Obrázek](#page-0-0) 1)

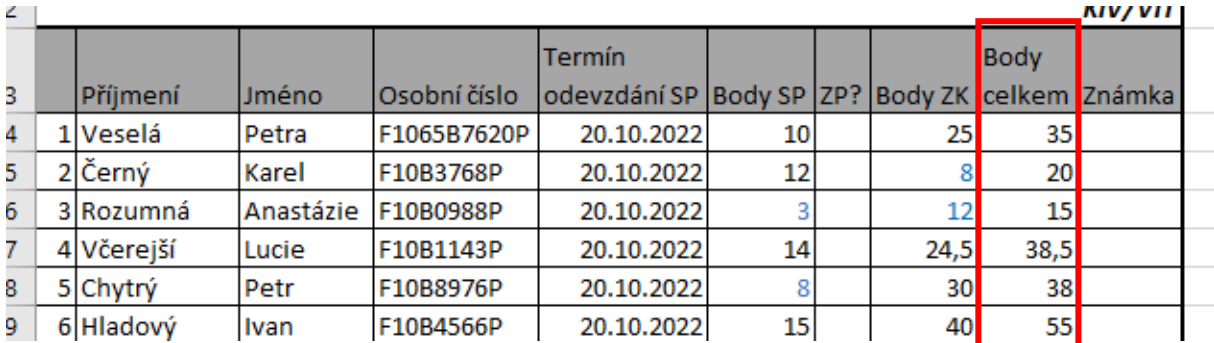

*Obrázek 1: Výpočet součtu bodů*

## <span id="page-0-0"></span>Používání podmínek a logických funkcí ve vzorcích

Do tabulky doplňte vzorec pro automatické určení, zda má student nárok na získání zápočtu a zkoušky v závislosti na počtu získaných bodů:

- vytvořte tabulku obsahující minima a maxima potřebná pro získání zápočtu a zkoušky a také tabulku pro bodové rozsahy známek (viz [Obrázek](#page-0-1) 2); tyto hodnoty pak využívejte ve vzorcích pro hodnocení zápočtu a zkoušky

| 4 |             |     |     |  |
|---|-------------|-----|-----|--|
| 5 |             | min | max |  |
| 6 | ΖP          | 10  | 20  |  |
| 7 | ZK          | 20  | 40  |  |
| 8 |             |     |     |  |
| 9 | výborně     | 51  |     |  |
| 0 | velmi dobře | 41  | 50  |  |
|   | dobře       | 30  | 40  |  |
| 2 | nevyhověl   |     | 29  |  |
|   |             |     |     |  |

*Obrázek 2: Tabulka s minimy a maximy pro získání zp a zk*

- <span id="page-0-1"></span>- do sloupce **ZP?** doplňte takový vzorec, který v případě, že student získal alespoň 10 bodů ze zápočtu, vypíše do dané buňky +, v opačném případě –
- rozkopírujte vzorec do ostatních řádků (zkontrolujte, že vše funguje správně, pokud ne, vzorce opravte) – výsledek – viz [Obrázek](#page-1-0) 3 (znak "–" by měl být všude tam, kde je bodové ohodnocení podmíněným formátováním obarveno modře)

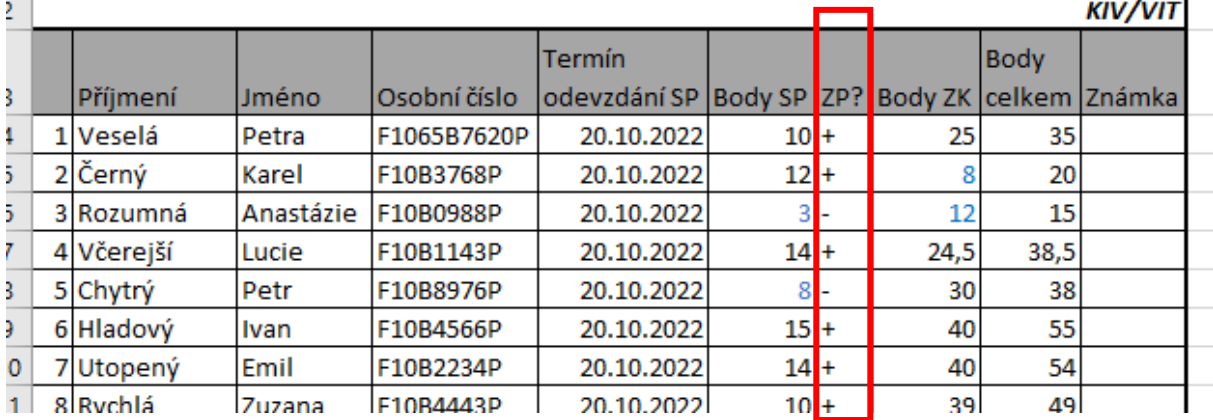

*Obrázek 3:Doplnění výpočtu pro sloupec ZP?*

- <span id="page-1-0"></span>- stejným způsobem doplňte výpočet pro zkoušku:
	- vložte sloupec **ZK?** na vhodné místo tabulky
	- do sloupce **ZK?** doplňte vzorec analogicky jako pro zápočet viz [Obrázek](#page-1-1) 4

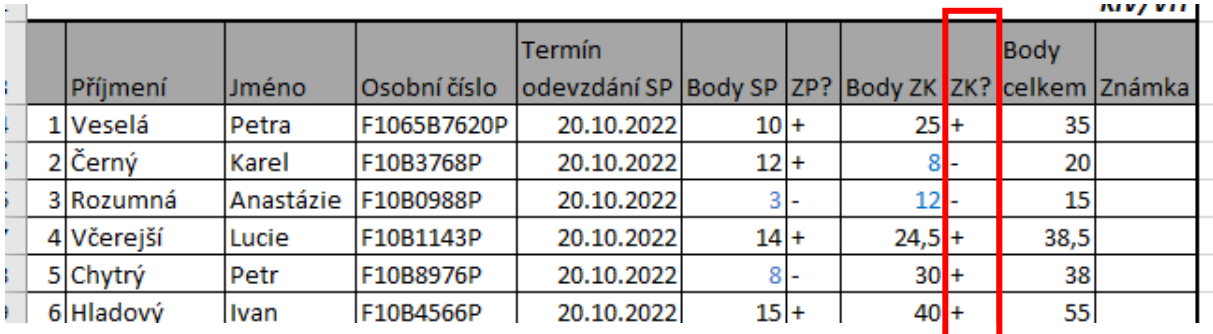

*Obrázek 4: Doplnění sloupce a výpočtu pro sloupec ZK?*

<span id="page-1-1"></span>Do tabulky doplňte určení známky:

- vytvořte si 4 pomocné sloupce pro jednotlivé známky (1, 2, 3, 4) a vytvořte výpočet pro jednotlivé známky:
	- známku výborně (= 1) získá ten, kdo má celkový součet >= 51 (*funkce KDYŽ*)
	- na hodnocení velmi dobře (= 2) musí být součet bodů mezi 41 a 50 body (*funkce A, KDYŽ*)
	- v případě známky dobře (= 3) je situace komplikovanější, protože je třeba ještě zkontrolovat, jestli měl student dostatek bodů ze SP i ze zkoušky (*funkce A(...; ...; ...; …)*)
	- hodnocení nevyhověl (= 4) získal ten student, který buď získal málo bodů v celkovém součtu (<30), nebo nesplnil zápočet nebo zkoušku (*funkce NEBO*)
- do sloupce **Známka** spojte řetězce z pomocných sloupců pro získání celkového hodnocení (využijte tlačítko pro vložení funkce a následně v dialogu vyberte vhodnou textovou funkci a naklikejte její parametry)
- výsledek je patrný na [Obrázek](#page-2-0) 5

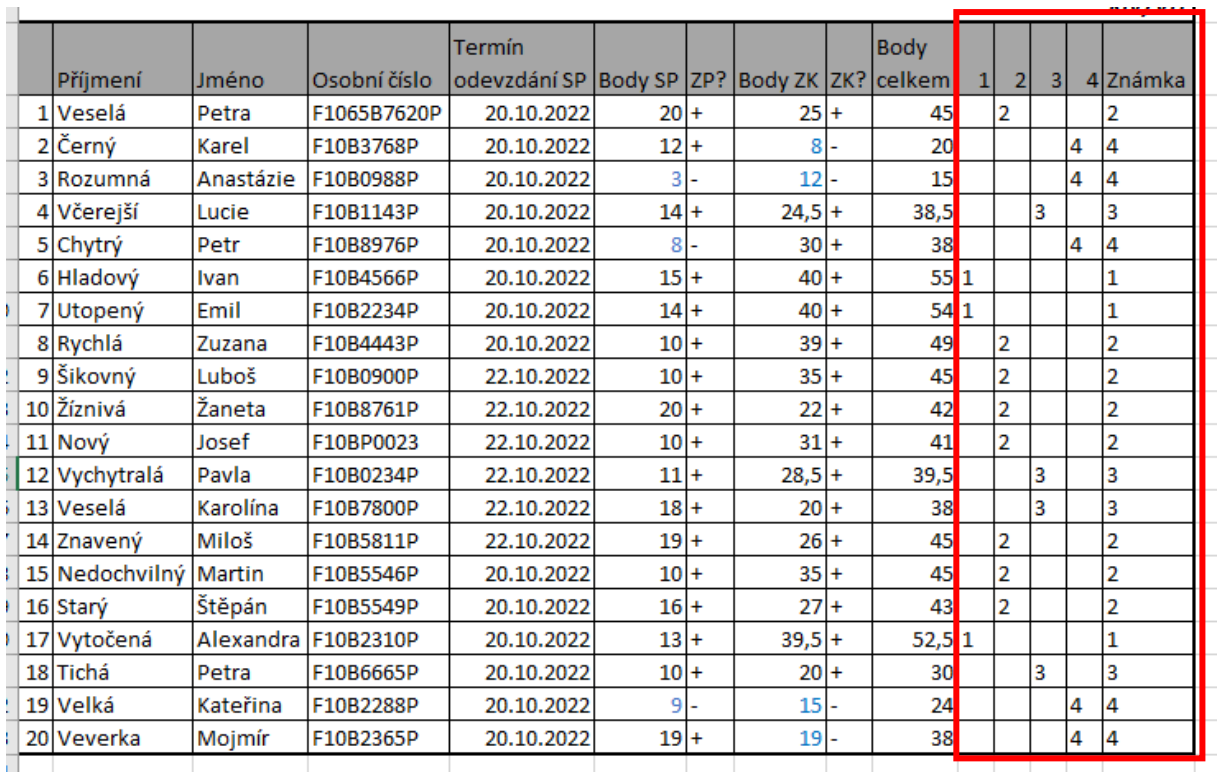

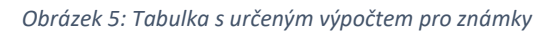

### <span id="page-2-0"></span>Použití dalších funkcí (průměrné hodnocení, počty známek)

- určete počty studentů, kteří získali hodnocení 1, 2, 3 a 4 (*funkce COUNTIF*)
- určete průměrný počet bodů ze SP a zkouškové písemky (*funkce PRŮMĚR*)
- vypočtěte průměrnou známku (pozor na rozdíl mezi zpracováním textových a číselných dat; možno využít pomocný sloupec a funkce *HODNOTA* k převodu textu na číslo)

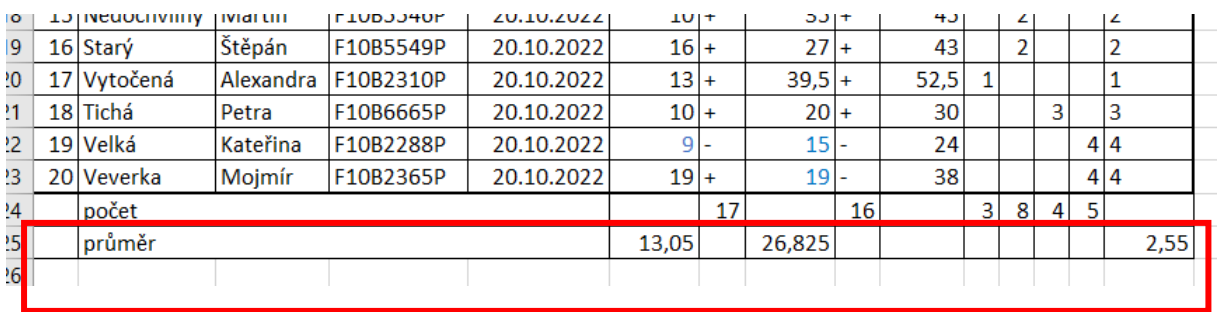

- výsledek vidíte na [Obrázek](#page-2-1) 6

*Obrázek 6: Výpočet dalších hodnot (součty, průměry apod.)*

<span id="page-2-1"></span>- co nejjednodušším způsobem zjistěte, co by se stalo, kdyby se limity pro získání zkoušky změnily takto: výborně alespoň 45 bodů velmi dobře 35-44 bodů

dobře 25-34 bodů nevyhověl méně než 24 bodů

## Řazení tabulky

Možná jste si všimli, že studenti nejsou v tabulce seřazení; seřaďte tedy všechny studenty podle příjmení a jména vzestupně a zkontrolujte, že studentům zůstaly správně spočítané známky ([Obrázek](#page-3-0)  [7\)](#page-3-0).

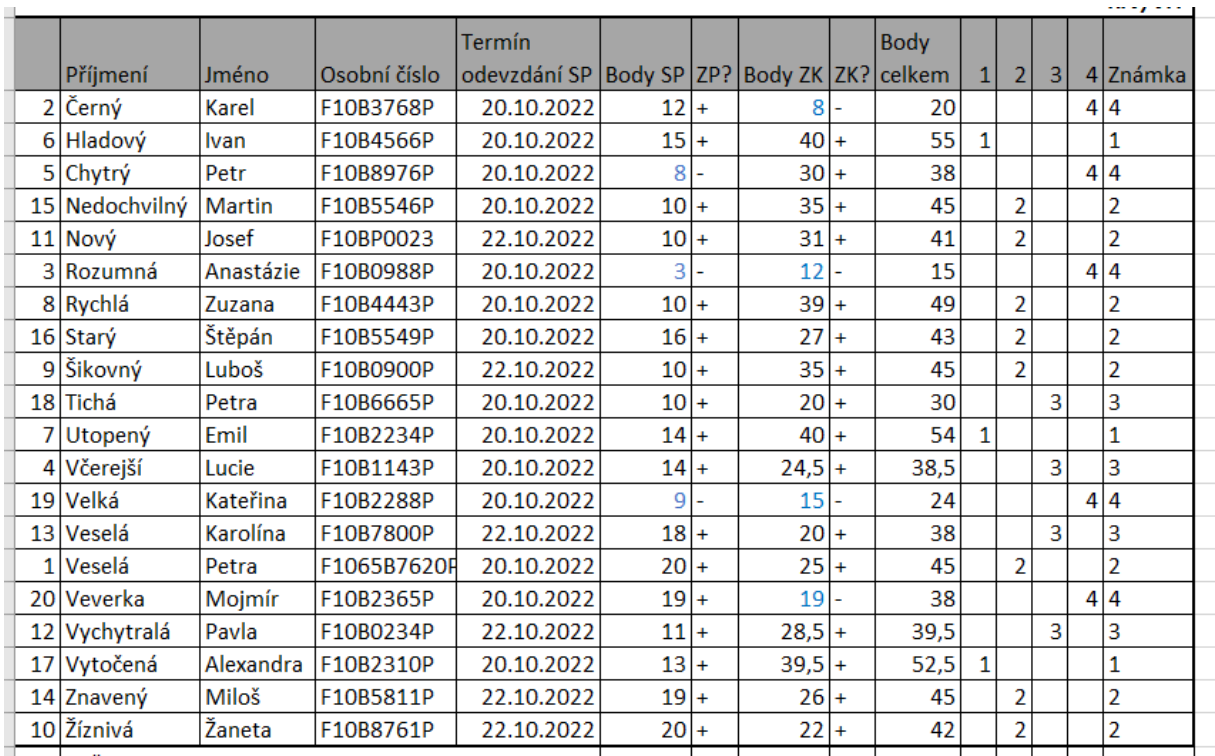

*Obrázek 7: Seřazená tabulka*

## <span id="page-3-0"></span>Filtrování hodnot

- vytvořte automatický filtr v hlavičce tabulky
- vyzkoušejte možnosti práce s filtry podle přednášky
	- zobrazte jen studenty, kteří získali zápočet
	- zobrazte všechny studenty, jejichž příjmení začíná na V
	- opět zobrazte všechny studenty v tabulce
- odstraňte automatický filtr

#### Skrývání sloupců/řádků

- skryjte potřebné sloupce a řádky pro případný tisk tak, aby ve výsledcích bylo vidět pouze osobní číslo, body, sloupce ZP? A ZK? a výsledná známka
- takto připravenou tabulku (viz [Obrázek](#page-3-1) 8) vyexportujte do PDF

| Hodnocení studentů<br>KIV/VIT |                 |           |                 |           |             |        |  |  |  |
|-------------------------------|-----------------|-----------|-----------------|-----------|-------------|--------|--|--|--|
|                               |                 |           |                 |           | <b>Body</b> |        |  |  |  |
| Osobní číslo                  | <b>Body SP</b>  | ZP?       | <b>Body ZK</b>  | IZK?      | l celke m   | Známka |  |  |  |
| F10B3768P                     | $12+$           |           | 8               |           | 20          | 4      |  |  |  |
| F10B4566P                     | $15+$           |           | 40              | $\ddot{}$ | 55          | 1      |  |  |  |
| F10B8976P                     | 8               |           | 30              | $\ddot{}$ | 38          | 4      |  |  |  |
| F10B5546P                     | 10 <sub>1</sub> | $\ddot{}$ | 35 <sub>1</sub> | $\ddot{}$ | 45          | 2      |  |  |  |
| F10BP0023                     | 10 <sup>1</sup> | $\ddot{}$ | 31              | ÷         | 41          | 2      |  |  |  |
| F10B0988P                     | 3               |           | 12              |           | 15          | 4      |  |  |  |
| F10B4443P                     | $10+$           |           | 39 l            | $\ddot{}$ | 49          | 2      |  |  |  |
| E1 OPEE 40D                   | ÷σ              |           |                 |           | AЭ          |        |  |  |  |

<span id="page-3-1"></span>*Obrázek 8: Tabulka se skrytými částmi pro export*